On va découvrir les principes de base de l'API d3.js. Cette API n'est pas limitée au dessin d'images SVG. Ses méthodes peuvent être employées dans d'autres cadres. Dans tous les cas, il s'agit de génération et modification d'éléments du DOM.

Créez un nouveau dossier pour ce TD : votre compte \ Multimedia \ TD3.

## **1. Mise en page de données simples**

On va commencer par le plus simple, faire afficher une liste d'items.

a. Voici un fichier HTML à télécharger (clic droit sur l'icône ci-contre). Nommez-le  $\mathbf{r}_i$ td3\_exo11.htm :

```
<!DOCTYPE html>
<html>
<head>
 <title>TD3 exo 1.1</title>
  <!-- voir https://d3js.org/getting-started -->
 <script src="https://cdn.jsdelivr.net/npm/d3@7"></script>
</head>
<body>
 <ul id="liste"></ul>
 <script>
const aliments = ["chocolat", "brioche", "lait", "confiture", "café", "beurre"]
 </script>
</body>
</html>
```
b. Ouvrez-le avec Visual Studio Code, faites confiance au fichier et affichez la prévisualisation temps réel. Ouvrez aussi la visualisation dans le navigateur pour bénéficier des outils de développement. Affichez la console. Pour l'instant, rien n'est affiché.

#### **1.1. Affichage des données**

a. Ajoutez les deux lignes suivantes après l'affectation de aliments :

```
const liste = d3.select("#liste")
liste.call(e => console.log(e.node()))
```
- La première ligne effectue une sélection, un seul élément du DOM, le premier qui correspond à #liste.
- La seconde ligne affiche les éléments HTML qui font partie de la sélection. Ici, c'est la variable liste et elle contient seulement l'élément <ul>. Commentez cette ligne pour la suite, mais mémorisez la technique pour déboguer.
- b. Ajoutez les quatre lignes suivantes :

 $\mathbf{t}_i$ 

 $\mathbf{v}_i$ 

 $\mathbf{t}_1$ 

 $\mathbf{r}_i$ 

 $\mathbf{t}_1$ 

```
liste.selectAll("li")
  .data(aliments)
  .join("li").text(d => d)
```
C'est d'un coup nettement plus complexe.

- La première ligne repart de la sélection  $\langle u \rangle$  et tente d'y trouver des  $\langle \rangle$  Actuellement il n'y en a aucun, donc cette sélection est vide. Néanmoins, d3.js mémorise l'élément parent de cette sélection, le <ul>.
- La deuxième ligne établit une liaison entre la sélection et les données. La méthode data(valeurs) associe à chaque valeur, un élément du DOM présent ou non dans la sélection.
- La troisième ligne crée les éléments du DOM qui manquent, et s'il y en avait, ça supprimerait ceux qui sont en trop par rapport aux valeurs.
- La quatrième ligne définit le contenu texte de chaque balise  $\langle \text{li}\rangle$ . L'écriture d => d est assez bizarre. C'est une lambda qui retourne le paramètre qu'on lui passe. Ce paramètre est la valeur, fournie à data() et associée à chaque <li> créé.

Commentez cette quatrième ligne et essayez successivement :

• une chaîne patron (*template string*) :

.text(d **=>** `Je dois acheter du/de la \${d}`)

• ajout d'un attribut, mais pas idéal pour un style :

```
text{.text}(d \Rightarrow d).attr("style", "list-style-type: circle;")
```
• ajout d'un style (meilleure façon de le faire, voir le cours pour toutes les possibilités) :

```
.text(d => d)
    .style("list-style-type", "square")
```
• imbrication d'un sous-élément :

```
.append("tt")
    .text(d => d)
```
Pour ce dernier exemple, utilisez l'inspecteur pour comprendre ce qui a été créé : un sous-élément <tt> dans chaque <li>. La méthode append("TYPE") sur une sélection, lui ajoute un sousélément <TYPE>. Et ensuite, c'est lui qui devient la sélection. Notez que la donnée associée a été correctement transmise au sous-élément.

#### **1.2. Données plus complexes**

- a. Copiez td3\_exo11.htm en td3\_exo12.htm. Changez la balise <title>.
- b. Modifiez l'affectation des données en ceci :

 $\mathbf{t}_1$ 

```
const aliments = [
  {nom: "chocolat", article: "du"},
  {nom: "brioche", article: "de la"},
  {nom: "lait", article: "du"},
]
```
c. En reprenant la chaîne patron précédente, modifiez la génération des messages pour que ça affiche, par exemple, « Je dois acheter de la brioche ». Dans tous les cas, on passe à data() un tableau dont chaque valeur est fournie aux éléments créés par join().

#### **1.3. Ajout de nouvelles données**

a. Copiez td3\_exo12.htm en td3\_exo13.htm. Changez la balise <title>.

On va ajouter de nouvelles données, après avoir affiché les premières.

b. Ajoutez tout ceci à la fin du script :

```
aliments.push(
  {nom: "confiture", article: "de la"},
  {nom: "café", article: "du"},
)
liste.selectAll("li")
    .data(aliments)
    .join("li").text(d => `Et j'y rajoute ...`) // message tel quel
```
Il y a un bug : les précédents aliments ne s'affichent plus ; toutes les lignes sont identiques.

Pour corriger ce problème, il faut distinguer trois cas, trois sous-sélections produites par data() :

- l'ajout d'un nouvel élément <11>. Ils sont appelés les éléments *entrants*. On va leur mettre un message spécifique.
- la modification (ou pas) d'un élément existant, appelés *update*. On peut les laisser comme ils sont.
- la suppression des éléments HTML en trop par rapport aux données ici, il n'y en a pas. Ce sont les éléments *sortants*. On doit les supprimer du DOM.
- c. Faites ceci à la fin :

```
liste.selectAll("li")
  .data(aliments)
  .join(
    enter => enter.append("li").text(d => `Et j'y rajoute ${d.article} ${d.nom}`),
    update => update, //.text(d => `Je dois déjà acheter ${d.article} ${d.nom}`),
    exit => exit.remove()
  )
```
Vous pouvez décommenter la ligne update pour changer le message.

La méthode join() demande soit un nom d'élément et elle gère tout elle-même. Ou alors, on lui donne trois lambda, une pour chaque type de sélection. Il est convenu de nommer le paramètre selon la sous-sélection.

#### **1.4. Modification et suppression de données**

a. Copiez td3\_exo13.htm en td3\_exo14.htm. Changez la balise <title>.

La question se pose, que se passe-t-il quand on fait des changements sur les données ?

b. Mettez ceci tout à la fin :

```
const aliments2 = [
  {nom: "chocolat", article: "du"},
  {nom: "beurre", article: "du"},
  {nom: "miel", article: "du"},
  {nom: "brioche", article: "de la"},
]
liste.selectAll("li")
  .data(aliments2)
  .join(
    enter => enter.append("li").text(d => `Et j'y rajoute ${d.article} ${d.nom}`),
    update => update.text(d => `Je dois toujours acheter ${d.article} ${d.nom}`),
    exit => exit.text(d => `Je ne dois plus acheter ${d.article} ${d.nom}`)
  )
```
 $\mathbf{t}_i$ 

 $\downarrow$ 

On voit tout à la fin que le café, dernier élément de la liste précédente n'est plus à acheter. Par contre, très bizarrement, tous les nouveaux articles sont marqués comme devant toujours être achetés, alors qu'ils ont été rajoutés. Et d'autres n'y sont plus, comme le chocolat, mais ne sont pas signalés.

C'est parce qu'il manque un identifiant pour les données. Sans cet identifiant, les valeurs qu'on fournit à data() ne sont vues que pour leur nombre. C'est à dire que data() voit passer de 5 à 4 valeurs, et pour ça, il faut garder 4 <1i> et supprimer le 5e. Avec un identifiant, data() sait exactement ce qui doit changer.

c. Il faut faire un changement dans tous les appels à data() depuis le début du script, remplacer :

.data(...)

par :

.data(..., d **=>** d.nom)

Ça consiste à ajouter une lambda qui, à chaque valeur, retourne quelque chose qui l'identifie de manière unique.

Maintenant, l'énumération affichée est beaucoup plus longue et on voit bien ce qui s'est passé lors des changements de données.

NB: Ici, la lambda *exit* ne supprime pas les anciens <li>. Normalement, on doit faire exit.remove().

# **2. Diagramme très simple**

On va maintenant dessiner un diagramme de points (*scatter plot*).

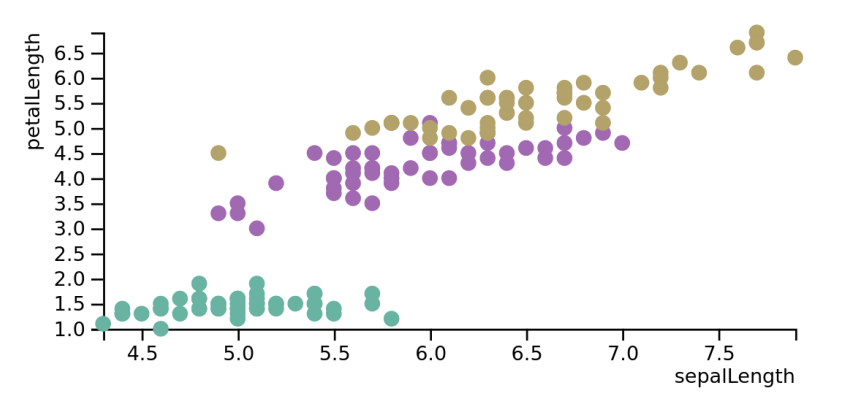

Figure 1: Diagramme de points, version finale

## **2.1. Préparatifs**

- a. Téléchargez [iris.json.](https://perso.univ-rennes1.fr/pierre.nerzic/Multimedia/fichiers/iris.json) C'est un fichier qui contient des mesures de longueur et largeur des pétales et sépales d'une centaine d'iris de trois espèces différentes.  $\mathbf{t}_i$
- b. Téléchargez ce fichier HTML. Nommez-le td3\_exo2.htm :

```
<!DOCTYPE html>
<html>
<head>
  <title>TD3 exo 2</title>
  <!-- voir https://d3js.org/getting-started -->
  <script src="https://cdn.jsdelivr.net/npm/d3@7"></script>
</head>
<body>
  <svg id="dessin"></svg>
  <script>
const width = 400const height = 200
  </script>
</body>
</html>
```
On va peu à peu construire le script.

 $\downarrow$ 

#### **2.2. Chargement des données**

On commence par lire le fichier iris.json et le récupérer en tant que tableau JavaScript.

b. Ajoutez ceci dans le script :

```
function ScatterPlot(iris) {
  console.log(iris) // à supprimer une fois que c'est ok
}
d3.json("iris.json")
  .then(iris => ScatterPlot(iris))
```
On va devoir placer les instructions de dessin dans une fonction, ScatterPlot, car d3.json(nomfichier ou URL) est asynchrone. C'est à dire qu'elle « sort » immédiatement et qu'il y a un traitement qui continue en arrière-plan. C'est le résultat de ce traitement qui nous intéresse. On est donc obligé d'attendre. Ça se fait sur une *promesse*, c'est à dire une sorte de réveil pour plus tard quand la fonction aura fini (ou aura planté). La méthode then(lambda) spécifie ce qu'il faut faire quand la promesse a réussi. Ici, c'est appeler la fonction de dessin.

Comme ScatterPlot() est une fonction à un paramètre qui correspond à la promesse, les don[née](https://perso.univ-rennes1.fr/pierre.nerzic/Multimedia/extraits/td3/15.js)s, ,↓, on peut simplifier l'appel :

```
d3.json("iris.json").then(ScatterPlot)
```
Il existe une autre syntaxe JavaScript pour attendre sur une promesse :

```
async function main() {
  const iris = await d3.json("iris.json")
  ScatterPlot(iris)
}
main()
```
Ici, on définit une fonction main() asynchrone, c'est à dire que dedans, il y a une attente sur promesse. Dans cette fonction, il y a un appel à d3.json() pour récupérer les données. Quand on les aura, ces données seront mises dans une variable et ensuite on appellera la fonction ScatterPlot(). Cette dernière pourrait être asynchrone aussi, mais ce ne sera pas le cas.

Vous choisirez la syntaxe qui vous convient. La seconde est un peu plus moderne que la première mais les deux sont équivalentes.

Les promesses sont un mécanisme incroyablement puissant de JavaScript. Ici, on ne fait qu'utiliser une fonction qui retourne une promesse. Il n'est pas prévu de montrer comment créer une telle fonction, mais ce n'est pas très compliqué. C'est ce qu'on peut faire avec ce genre de fonctions qui est très riche mais parfois très complexe.

#### **2.3. Dessin des données**

On va maintenant construire la fonction ScatterPlot(). Ce qui suit est à programmer à l'intérieur de cette fonction.

- a. Définissez une constante, svg pour contenir la sélection de l'élément <svg>.
- b. Ajoutez un attribut viewBox valant `-5 -5 \${width+10} \${height+10}`.

C'est à dire :

```
function ScatterPlot(iris) {
  const svg = ...
  svg.attr("viewBox", `-5 -5...`)
}
```
NB: on fait quelque chose de malpropre : les constantes width et height sont définies globalement, et on les utilise dans la fonction ScatterPlot() sans les passer en paramètre. Dans le TD4, on verra comment transformer tout cela en fermeture et ajouter des *setters* pour le paramétrer.

Pour faire un test rapide, on va dessiner les données de manière très simplifiée.

- c. Comme pour les  $\langle u \rangle$  et  $\langle u \rangle$  de la première partie, faites en sorte de rajouter un  $\langle circ1e \rangle$ pour chaque iris des données. C'est une structure comprenant un selectAll(), un data() et un join() simple.
- d. Il faut paramétrer les cercles de la manière suivante :
	- attribut  $cx : d \Rightarrow d$ .sepalLength  $* 80 260$
	- attribut  $cy : d \Rightarrow d.petalLength * 25$
	- attribut  $r : width / 100$
	- attribut fill : "red"

Normalement, vous devez voir apparaître des cercles rouges. Ils permettent de corréler les longueurs de sépale et de pétale pour caractériser les espèces d'iris.

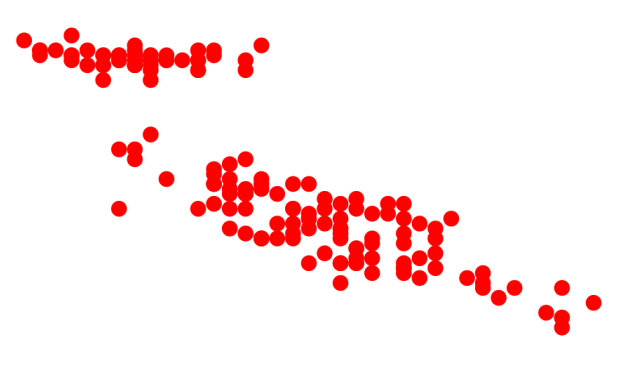

Figure 2: Version 1

Les cercles sont positionnés bizarrement, pas comme dans la figure 1, et on aimerait voir des couleurs pour distinguer les trois variétés d'iris.

#### **2.4. Couleurs par variété**

a. Définissez ce tableau au début, après width et height :

```
const colors = {
  "setosa": "#69b3a2",
  "versicolor": "#a269b3",
  "virginica": "#b3a269",
}
```
b. Définissez l'attribut fill de chaque cercle par une lambda qui retourne colors[d.species] au lieu de "red".

## **2.5. Placement des points**

Les points sont placés par leurs coordonnées cx et cy, mais on a mis un calcul *ad hoc* (fait juste pour ça, pas généralisable, pas adaptable).

a. Changez la valeur de width et de height et voyez si le graphique s'adapte.

On va utiliser des échelles (*scale*). Une échelle permet de traduire un espace en un autre. Ici, on veut traduire l'espace des longueurs de sépales en nombre de pixels horizontaux ; et avec une deuxième échelle, on traduit les longueurs de pétales en pixels verticaux. On va construire une échelle linéaire en indiquant l'amplitude des longueurs (*domain*) et celle des pixels (*range*) [doc](https://d3js.org/d3-scale/linear) [détaillée.](https://d3js.org/d3-scale/linear)

b. Au début de la fonction ScatterPlot(), après la définition de la *viewbox*, ajoutez ceci :

```
const fX = d3.scaleLinear()
 .domain(d3.extent(iris, d => d.sepalLength)) // amplitude des données
 .range([0, width]) // amplitude des pixels
const fY = d3.scaleLinear()
 .domain(d3.extent(iris, d => d.petalLength)) // amplitude des données
 .range([height, 0]) // amplitude des pixels
```
La méthode d3.extent(données, quelchamp) retourne [*min*(*champ*)*, max*(*champ*)]. Il y a beaucoup de méthodes comme ça décrites dans [d3-array#summarize.](https://d3js.org/d3-array/summarize)

NB: dans les tutoriels de Mike Bostock, fX et fY sont appelées simplement x et y. Ça peut perturber la compréhension.

Vous avez noté la sorte d'inversion du *range* de fY. Pourquoi ?

- c. Remplacez le calcul des attributs cx et cy par
	- attribut  $cx : d \Rightarrow fX(d.\nsepalLength)$
	- attribut  $cy : d \Rightarrow fY(d.petalLength)$
- d. Changez la valeur de width et de height et voyez si le graphique s'adapte.

## **2.6. Ajout d'axes**

On va ajouter des graduations en bas et à gauche. Ces graduations vont automatiquement s'adapter aux données grâce à fX et fY.

Avant de rajouter les graduations, il faut faire un peu de place autour du graphique. On va utiliser la *convention des marges*. C'est une configuration qui permet de dessiner un graphique en faisant totalement abstration des marges, et en même temps que bien positionner les titres et les axes qui sont dans ces marges.

```
a. Après width et height, définissez cette constante :
```

```
const margin = {top: 20, right: 10, bottom: 30, left: 40}
```
b. Modifiez les échelles. Il faut laisser le *domain* inchangé, et seulement changer le *range* :

```
const fX = d3.scaleLinear()
  ...
  r = range([\text{margin}.left, \text{width} - \text{margin}.right])
const fY = d3.scaleLinear()
  ...
  .range([height - margin.bottom, margin.top])
```
- c. Remettez le viewBox à `0 0 \${width} \${height}`. La valeur précédente rajoutait des marges en trichant.  $\mathbf{r}$
- d. Maintenant on ajoute les axes. Mettez ceci à la fin de la fonction ScatterPlot() :

```
svg.append("g")
    .attr("transform", `translate(0,${height - margin.bottom})`)
    .call(d3.axisBottom(fX))
svg.append("g")
    .attr("transform", `translate(${margin.left},0)`)
```

```
.call(d3.axisLeft(fY))
```
Les axes sont créés par les méthodes d3.axisBottom(echelle) et d3.axisLeft(echelle). Ces méthodes ajoutent les lignes, graduations (*ticks*) et numérotations (*labels*). Ces nombreux tracés sont mis dans un groupe qui est translaté selon les marges. Ce sont toujours les mêmes instructions qu'on écrit pour ajouter des axes. Il y a beaucoup de possibilités de configuration, voir [la doc.](https://d3js.org/d3-axis)

On verra dans le TD4 pourquoi on ajoute des axes avec une méthode call(). C'est parce que ce sont des *fermetures*, c'est à dire des fonctions accompagnées de données privées.

## **2.7. Ajout de titres sur les axes**

On aimerait avoir les noms des axes, en bas et à gauche.

- a. Créez un élément <g> appelé gTitresAxes dans svg et ajoutez-lui les attributs suivants :
	- style font-family valant "sans-serif"

 $\mathbf{r}$ 

- attribut font-size valant height/20
- style text-anchor valant "end"
- style fill valant "black"
- b. Mettez ceci en place :

```
gTitresAxes.append("text")
    .attr("x", width - margin.right).attr("y", height)
    .attr("dominant-baseline", "ideographic")
    .text("sepalLength")
gTitresAxes.append("text")
  .attr("transform", "rotate(-90)")
  .attr("x", -margin.top)
  .attr("y", 0).attr("dominant-baseline", "hanging")
  .text("petalLength")
```
Voir [cette démonstration](https://observablehq.com/@mast4461/svg-dominant-baseline) pour comprendre l'attribut dominant-baseline.

C'est enfin fini !